## **Adjusting Branch Settings**

To adjust branch settings select the Branch Settings toolbar button, the Branch Settings context menu item or the Tree settings Options Panel tab.

The following settings are available:

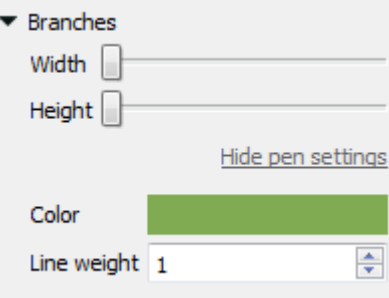

Here you can select the color and the line width of the tree branches.

Note that when [a clade has been selected](https://doc.ugene.net/wiki/display/UUOUM27/Selecting+Clade) the branch settings are applied to the clade only.